# МИНИСТЕРСТВО ОБРАЗОВАНИЯ ТУЛЬСКОЙ ОБЛАСТИ ГПОУ ТО «ТУЛЬСКИЙ ГОСУДАРСТВЕННЫЙ ТЕХНОЛОГИЧЕСКИЙ **КОЛЛЕДЖ»**

УТВЕРЖДАЮ Директор ГПОУ ТО «ТГТК» З.Г. Клименко Приказ 28.08.2018 №291

Рабочая программа курсов повышения квалификации по направлению «Приемы работы в Adobe After Effects для обработки видео»

Тула, 2018

## 1. ОБЩАЯ ХАРАКТЕРИСТИКА ПРОГРАММЫ

1.1 Цель освоения программы: знакомство с основными приемами работы в программе Adobe After Effects для монтажа видео. Задачи изучения курса:

- освоение пошаговых инструкций на практике;

- формирование способности создавать проекты со спецэффектами;

- изучение правильной обработки кадров;

- освоение порядка расположения файлов для создания видеороликов;

- вывод обработанного видеоматериала

#### 1.2. В результате освоения курса студент должен:

- знать основные элементы программы Adobe After Effects;

- создавать анимацию текста и фотоматериалов;

- создавать анимацию слоев на временной шкале;

- научиться заменять фон заднего вида на фото или видео;

- научиться делать цветокоррекцию;

- научиться заменять фон заднего вида методом ротоскопирования;

В результате изучения курса студент должен:

#### *знать:*

- цели и задачи работы в программе;

- принцип обработки фото и видео;

- эффекты обработки фото и видео;

- принцип вывода обработанного видео;

*уметь:*

- продемонстрировать способность работать в программе Adobe After Effects;

- применять основные эффекты при обработке фото или видеоматериалов;

- создавать композицию.

#### *владеть:*

*-* эффектами обработки фото или видеоматериалов;

- основными инструментами при обработке фото или видеоматериалов;

### 2. Структура и содержание модуля

Объем модуля и виды учебной деятельности

Общая трудоемкость программы курса повышения квалификации «Приёмы работы Adobe After Effects для обработки видео» составляет 72 часов.

#### Разделы модуля и виды занятий

## *Учебный план* программы повышения квалификации *«Приемы работы в Adobe After Effects для обработки видео»*

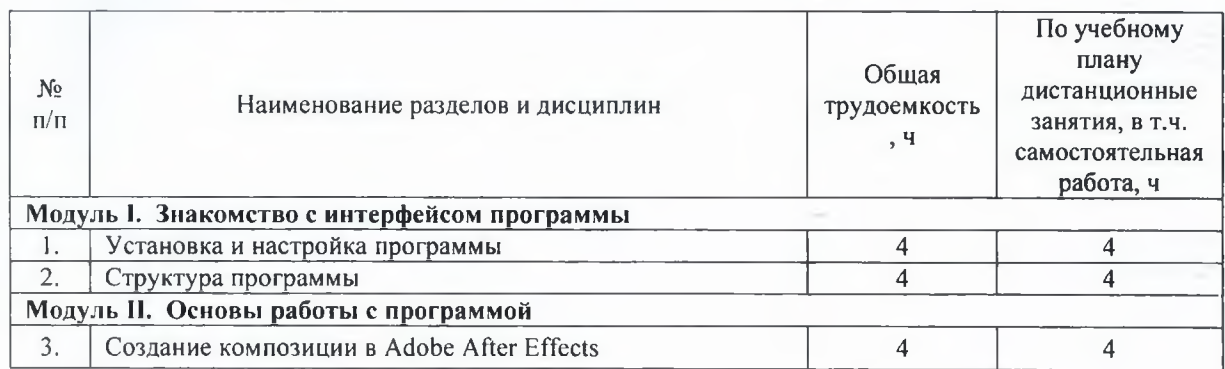

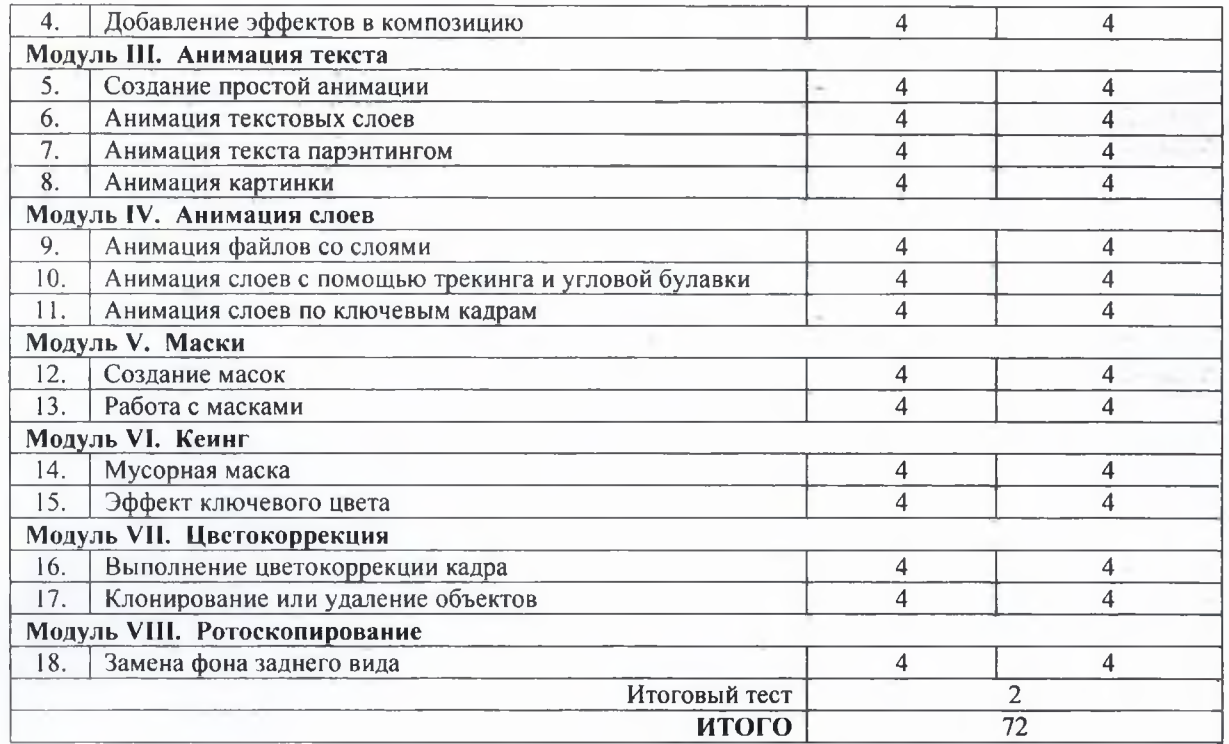

# Календарный учебный график

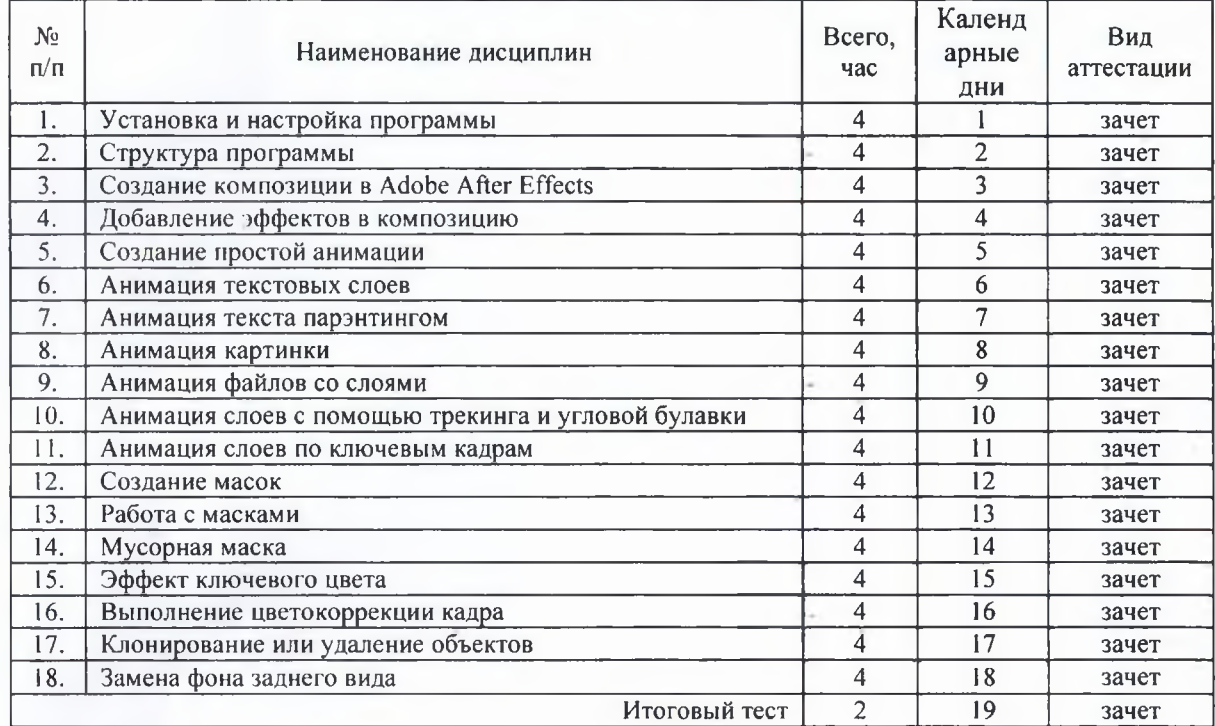

## Вид итогового контроля: зачет

Тематическое содержание модуля

# Тема 1. Установка и настройка программы.

Знакомство с программой. Применение и Назначение. Минимальные требования. Дополнительное ПО. Настройка программы.

# Тема 2. Структура программы.

Создание проекта. Знакомство с основными окнами. Назначение окон и палитр.

## Тема 3. Создание композиции в Adobe After Effects.

Создание композиции. Импорт файлов. Создание слоев. Панель временной шкалы. Создание папки. Упорядочивание файлов.

## Тема 4. Добавление эффектов в композицию.

Дублирование слоев. Переименование файла. Поиск эффекта. Применение эффекта. Настройка эффекта. Анимация текста.

## Тема 5. Создание простой анимации.

Импорт файлов. Упорядочивание файлов. Создание текста. Анимация текста. Создание ключевых кадров. Параметры анимации слоев. Панель инструментов.Настройка эффектов. Создание прекомпозиции.

## Тема 6. Анимация текстовых слоев.

Создание анимации. Создание композиции. Стиль текста. Размер текста. Шрифт текста. Разворот ключей анимации. Временная шкала.

## Тема 7.. Анимация текста парэнтингом.

Анимация текстовых слоев. Анимация масштаба. Парэнтинг. Применение эффектов. Редактирование слоев. Настройка параметров эффекта.

### Тема 8. Анимация картинки.

Импорт картинки. Временная шкала. Ключевые кадры. Анимация слоя. Путь маски. Параметры маски. Анимация картинки.

#### Тема 9. Анимация файлов со слоями.

Свойства объекта. Параметры слоев. Анимация слоя. Импорт объектов. Переименование композиции. Настройка слоя. Горячие клавиши. Сочетания клавиш. Фреймы.

#### Тема 10. Анимация слоев с помощью трекинга и угловой булавки.

Управление слоями. Анимация ключевых кадров. Эффект угловой булавки. Трековая маска.

## Тема 11. Анимация слоев по ключевым кадрам.

Сплошной слой. Эффект блика линзы. Эффект ключевых кадров. Реалистичные параметры слоя.

#### Тема 12. Создание масок.

Создание маски. Инструмент перо. Режим маски. Форма маски. Кривые Бизье. Свойства маски.

#### Тема 13. Работа с масками.

Замена содержимого маски. Настройка положения слоя. Переключение режима слоя. Эффект отражения.

### Тема 14. Мусорная маска.

Создание сложной маски. Кеинг. Мусорная маска. Редактирование маски. Настройка композиции.

### Тема 15. Эффект ключевого цвета.

Виды ключевого цвета. Выделение фона. Эффект ключевого цвета. Контрастность. Эффект уровни.

## Тема 16. Выполнение цветокоррекции кадра.

Использование эффектов цвета. Эффект индивидуальных уровней. Исправление цвета кадра. Замена объекта.

## Тема 17. Клонирование или удаление объектов.

Удаление объекта. Клонирование объектов. Кисти. Размер кисти. Инструмент клонирования.

## Тема 18. Замена фона заднего вида.

Удаление фона. Инструмент перекладки кисти. Заморозка кадров. Ротоскопирование.

# Виды самостоятельной работы студентов

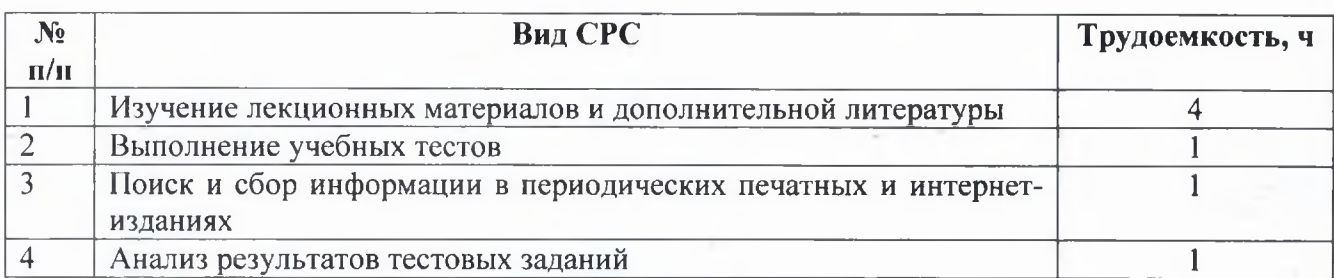

### Перечень рекомендуемой литературы

а) основная:

1 Adobe After Effects CC. Официальный учебный курс; [пер. с англ. А 31 М. А. Райтмана]. -М.: Эксмо, 2014. 432 с.

б) интернет-ресурсы:

https://www.adobe.com/ru/products/aftereffects.html https://support.apple.com/kb/DL837?locale=ru RU https://www.microsoft.com/ru-ru/download/details.aspx?id=48145

### Технические средства обучения:

Условия для функционирования электронной информационно-образовательной среды

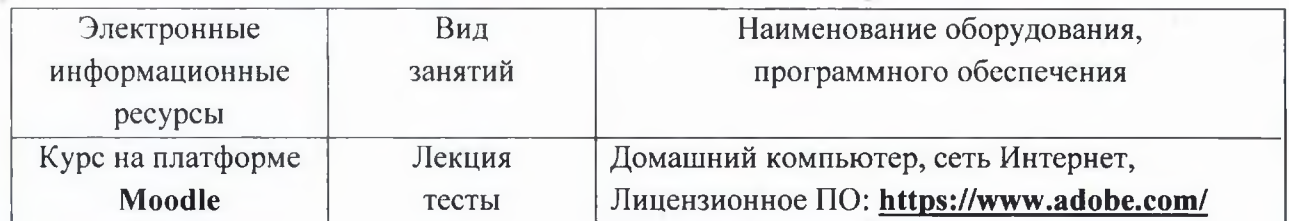